[其它功能](https://zhiliao.h3c.com/questions/catesDis/1564) **[安恒](https://zhiliao.h3c.com/User/other/0)** 2006-11-12 发表

在IX5000上可以创建大于2TB的卷并分配给前端主机,对于windows 2000、windows XP(32位版)及Windows Server 2003(32位版,不带SP1)的操作系统,在磁盘管 理器中会看到大于2TB的磁盘的状态是不可读取。如下图所示: ◎難盘0 | 100 | 100 | 100 | 100 | 100 | 100 | 100 | 100 | 100 | 100 | 100 | 100 | 100 | 100 | 100 | 100 | 100 | 1

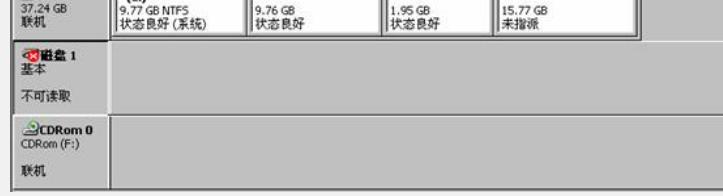

在Windows Server 2003 SP1(32位版)的磁盘管理器中能够识别到大于2TB的磁盘 ,但是被分段了,在不对磁盘进行转换的情况下,只能对前面的2TB那一段进行分区 并格式化,后面的那段不能进行任何操作,不能利用。为了能够完全使用大于2TB的 磁盘,需要把磁盘转换成GPT磁盘后进行分区。当然,如果要使分区大于2TB,在创 建分区时要选择使用NTFS文件系统。

如下图所示,IX5000上创建一个3TB的卷分配给一个Windows Server 2003 SP1(32 位版)主机(主机上安装的是Microsoft iSCSI Software Initiator 2.01), 在没有转换 前磁盘管理器看到的磁盘1自动分为两段,只能对前面的那段进行分区,后面的1023.9 9GB虽然可见,但是不能进行任何分区操作。需要把磁盘转换成GPT磁盘,转换后, 就可以看到有3071.87GB未指派的空间

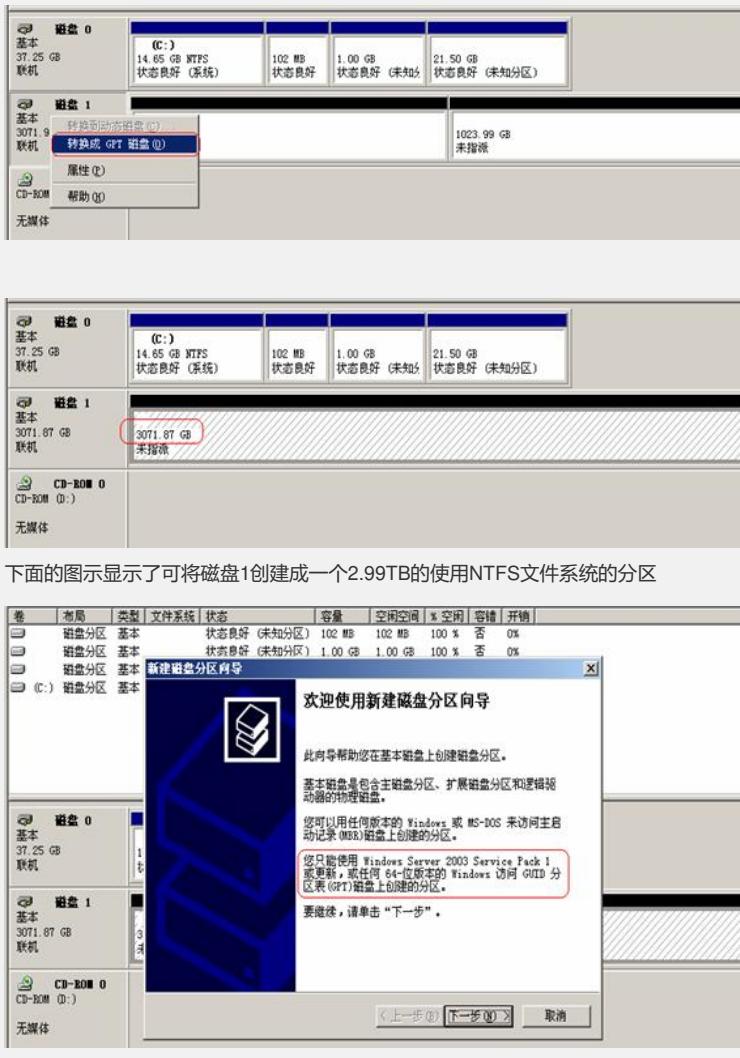

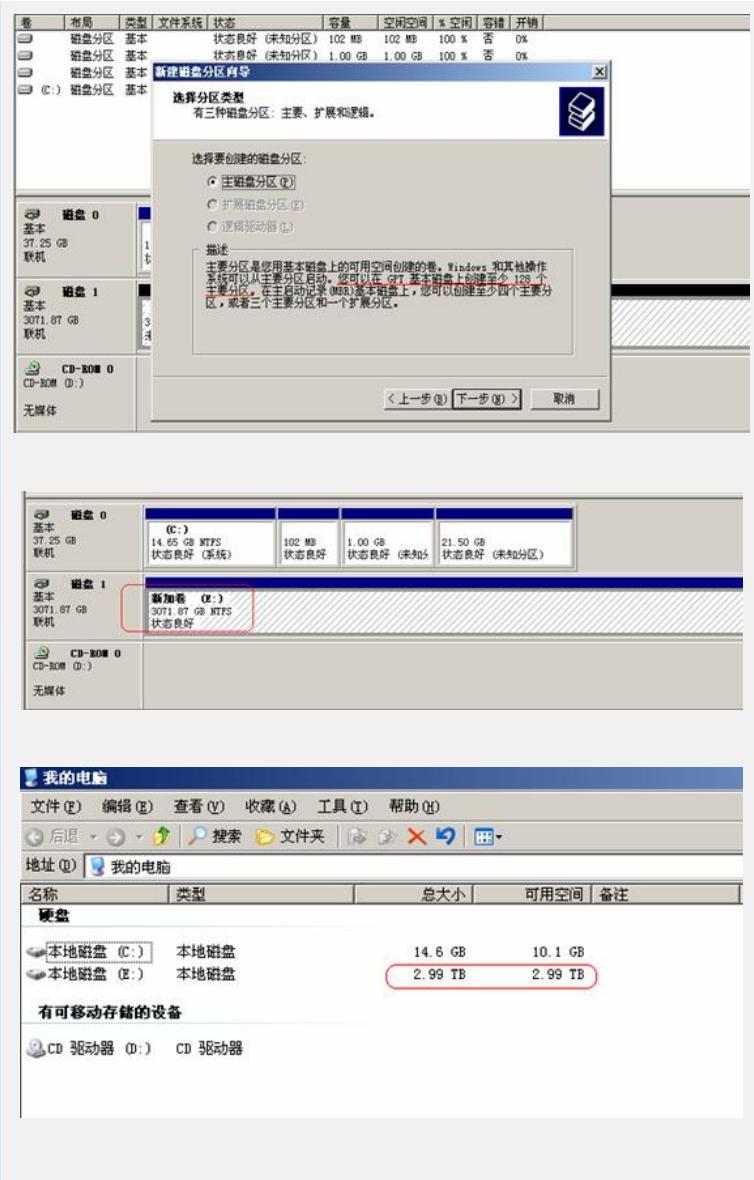